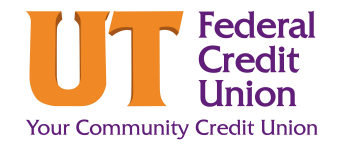

## **How to Pay a Loan from an External Account**

Follow these steps to pay your UTFCU loan or credit card from an outside account. Making a payment from an outside account will take 3-5 days for the payment to post once the account is established.

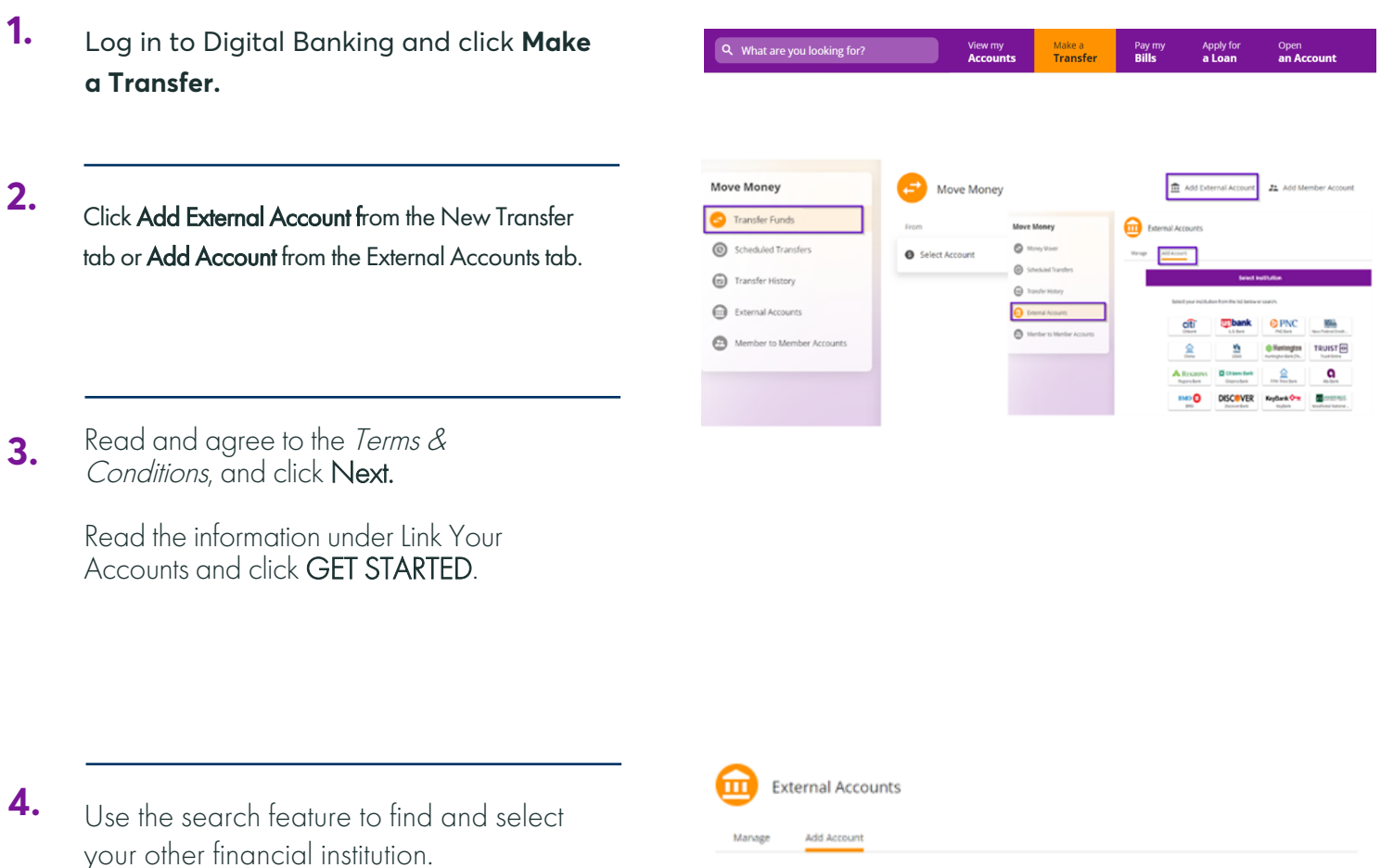

Tip: If you cannot find your financial institution, use the Search feature "Don't see your institution?"

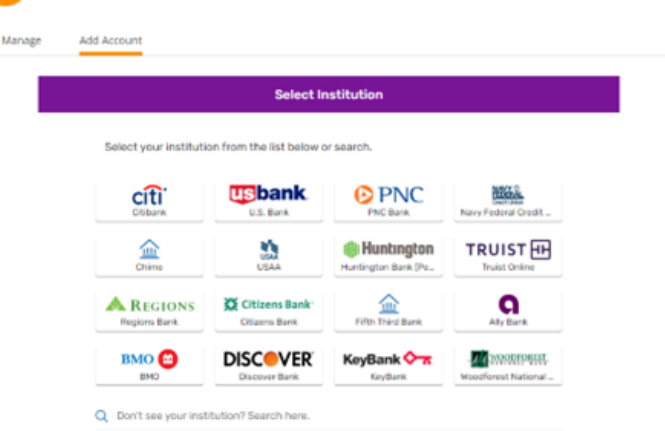

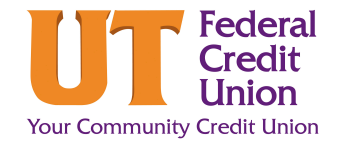

## **How to Pay a Loan from an External Account**

- Follow the login information required from your other financial institution. Confirm the information is correct and click **Accept. 6.**
- **7.** Click **New Transfer.** In the "New Transfer" window:
	- Select the external account to pay **From**
	- Select the loan account to be paid **To**
	- Enter **how much you would like to pay.** Several options are available depending on your loan product.

**Note:** For non-regular payment amounts, select other first and then enter the payment amount.

- Choose **when** the transfer will occur.
- 

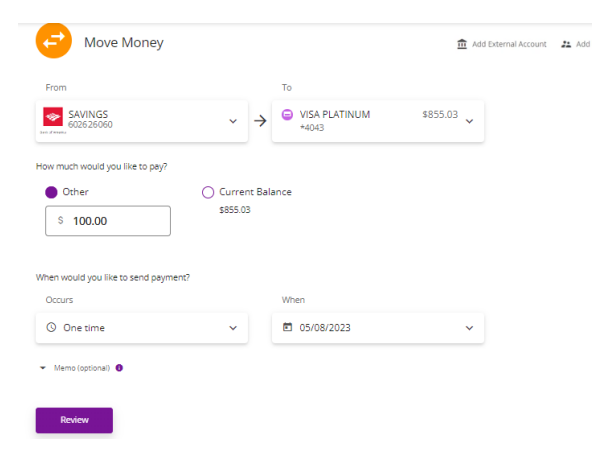

• Click **Review**. **Note:** Electronic transfers take a few days to process.

**Important:** Making a payment with an outside account takes 3-5 days to post. Please make sure your funds will be available by the appropriate target date.

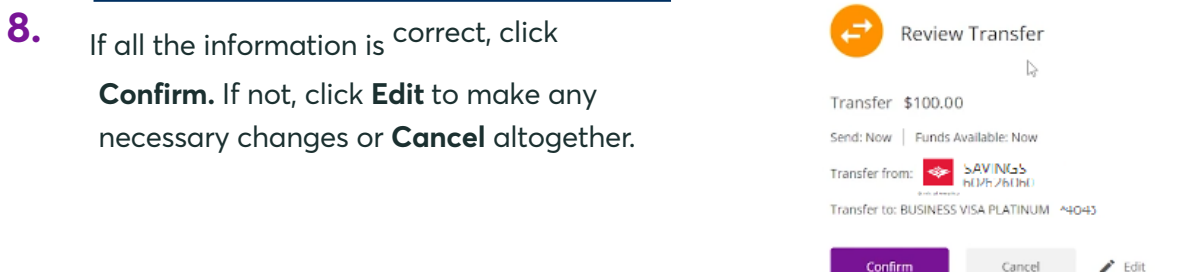

**9** A confirmation screen will appear. **.**